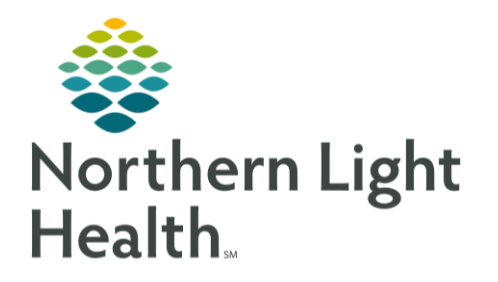

From the Office of Clinical Informatics Documenting Fluoride Varnish Medication & Application October 29, 2019

On October 29, 2019, the Recommendations component with be updated in order to more efficiently meet ACI requirements for Fluoride Screening/Fluoride Varnish Application.

## Documenting Oral Health Risk Assessment

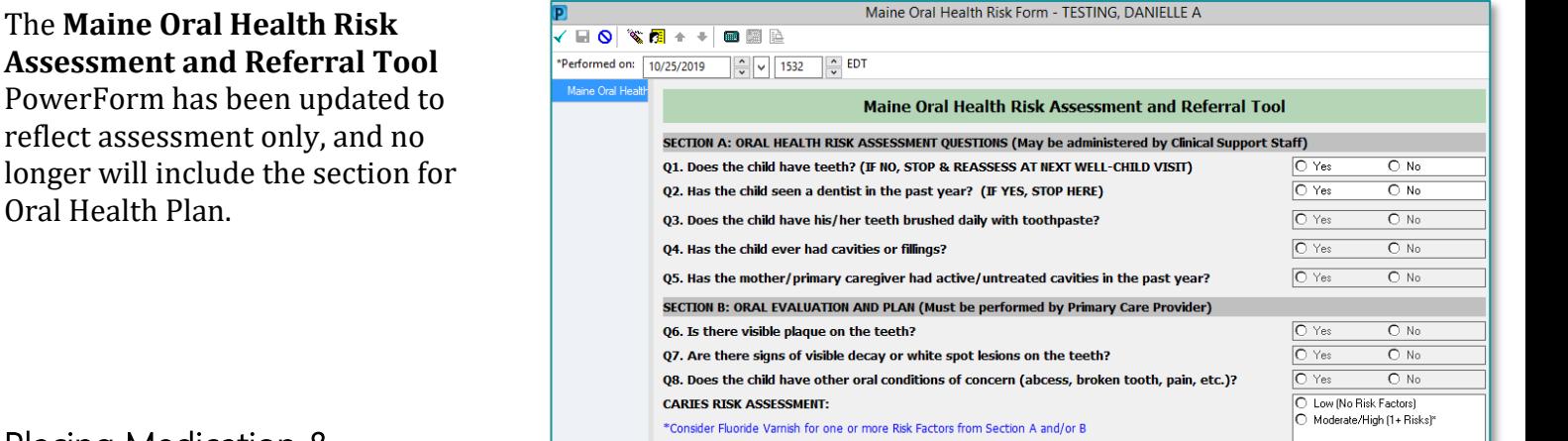

## Placing Medication & Administration Charge Orders for Fluoride Varnish

- **STEP 1:** From the **Recommendations** component of the workflow page, find the **Fluoride Screening** recommendation.
- **STEP 2:** From the **Orders** column, select **Fluoride 5% dental varnish.**
- **STEP 3:** Order will fall to **Single Patient Task List** and clinical staff will document completion by completing the task.

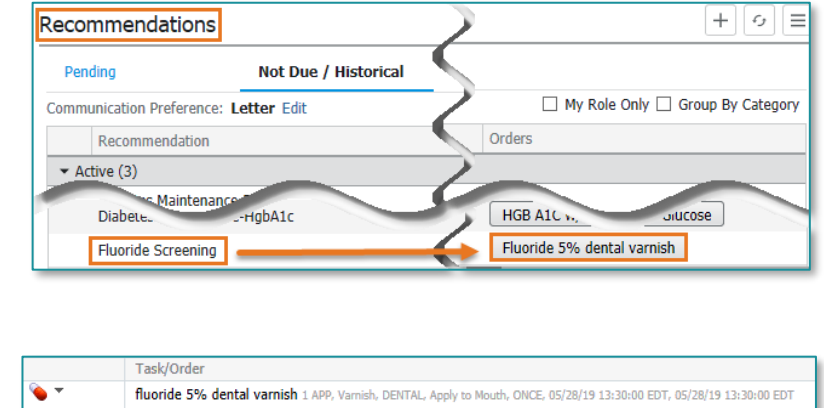

## NOTE: Completion of the med task with drop charges for both the medication and administration.

## Satisfying the Recommendation

Placing the order from Recommendations, as shown above, will satisfy the recommendation and reset the due date to 12 months.

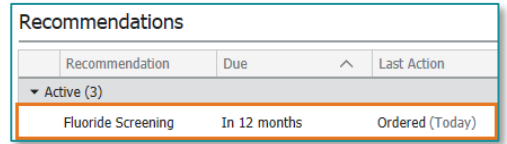

For questions regarding process and/or policies, please contact your unit's Clinical Educator or Clinical Informaticist. For any other questions please contact the Customer Support Center at: 207-973-7728 or 1-888-827-7728.